## Space Coast Area Mensa

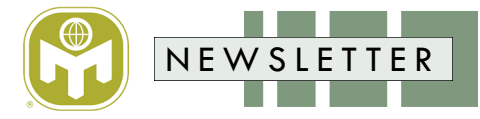

#### **Volume 40, Issue 5 May 2022**

## **From Your LocSec**

A hearty welcome to our newest member of Space Coast Area Mensa, **Alexandra Ward**.

This edition is the last of the cybersecurity articles I will be authoring. We've come to the end of the line and will cover the first line of defense; your home network and what your browser does when you visit a site.

In March, member **Ann Carter** hosted game night at her condominium complex. Celebrity Bowling and Scrabble were the two games I participated in. April was our first geocaching event held at Wickham Park and I got to meet **Frank Stockman** and his family. We managed to get 12 caches. April was also the 2nd month for Brunch with the LocSec. **Robert Roth** attended from Indian River County, and I appreciated him making the trek.

SCAM put together a team for CultureQuest XXXIII with Ann Carter, Nick Thomas and me. We had a lot of fun but no score yet. Looks like the pandemic ice is breaking a bit with all planned events attended by someone other than the host. Things are looking up!

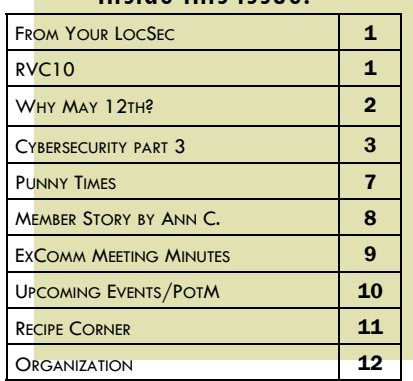

Inside this issue:

May is light on new events and I would love it if a few more of you want to get an event going. A longer plea is on page 9 but I will post your event in the newsletter, our web site maintained by **Karen Freiberg**, Discord, and Facebook. We are also cross-pollinating with Central Florida Mensa where we share event info with each other. This should increase our base of attendees and spawn some ideas.

Lastly, a big thank you to **Rick Bugado** for stepping up to fill the role of Recording Secretary on the Executive Committee.

Jim Fitzgerald

## **RVC10—Thomas G. Thomas**

The quarterly meeting of the American Mensa Committee The next three motions were finance related. The budget for (AMC) was held on Saturday, March 19, 2022 at the American the upcoming year is always voted on at the spring AMC Mensa/Mensa Foundation headquarters in Hurst, TX. There meeting, and the draft budget, which was approved, can be were ten motions on the agenda, plus some housekeeping found at the link above. Next was the appointment of the Audiitems in the Consent Agenda. All but one of these motions (the establishment of a Criminal Acts Task Force) passed. Full details of the motions and the accompanying documents can be found at [https://www.us.mensa.org/lead/amc/meeting](https://www.us.mensa.org/lead/amc/meeting-reports/)-reports/

The first motion, carried over from the November meeting, clarified changes to the use of membership lists. Due to concerns The next two motions concerned the establishment of new Task with the rollout of the Oral History Project, it was deemed necessary to place additional controls around the way member communication preferences are observed. This motion ensures Projects category that was created for the Oral History Project. Force was debated at length (as can be heard in the recording at There will also be communication efforts to advise members of the link above). Because of some of the concerns about the such novel programs before they begin, so members have a chance to opt in or out of the program as they choose.

tor, to audit our financial statements and tax filings, which is also done each year. Thirdly, a Three-&-Five Year Membership Fund was officially established. This is similar to the Life Member Fund, and has existed for many years, but we have not had formal documentation of this fund until now.

that a member's third-party communication preferences are by our ASIEs (Actions Still In Effect). While the Volunteerism carried over to any new communication categories, such as the Task Force was approved by acclamation, the Criminal Acts Task Forces. Due to some process issues, the Volunteerism Task Force and Criminal Acts Task Force were created at the beginning of this term without the approval of the AMC, as required charter for this task force, it was committed back to Beth Anne

## **RVC10—Thomas G. Thomas**

#### *(Continued from page 1)*

Demeter (RVC 7) until the next meeting in July for further refinement.

The last four motions were all Communications related. First was Online Services section of Appendix 15 was amended to be a housekeeping motion to remove the Communications Officer brought up to date with changes since it was established over 12 originally defined, and which currently extend beyond the Com-it was also established over 12 years ago, before many changes munication Officer's responsibilities since they encompass Regions, Local Groups, Special Interest Groups (SIGs) and Committees. The administration responsibilities are covered in more Thomas George Thomas detail in Appendix 23 of the ASIEs (Policy and Guidelines for Ad- Email: **[RVC10@us.mensa.org](mailto:RVC10@us.mensa.org?subject=Thomas%20George%20Thomas)** ministrators of Internet Communication Services), so ASIE 2006 019 is no longer needed. Second was an amendment to the Re- Facebook:<https://www.facebook.com/thomas.g.thomas> lease

as the administrator for AML Forums, which no longer exist as years ago. Fourth, Appendix 23 was replaced in its entirety, since of Information section of Appendix 15 of the ASIEs (Information and Privacy Policy). Because members can change their communications preferences at any time, it is important that Local Groups do NOT maintain their own separate directories, as these can almost immediately become inaccurate. Third, the to social media that are now commonplace took hold.

<https://www.facebook.com/groups/MensaRegion10/>

#### 

## **Why May 12th?**

May 12th is when the mathematics community celebrate women in mathematics. The celebration takes place every year, all around the world. Why? The goal of the day is to inspire women everywhere to celebrate their achievements in mathematics and encourage an open, welcoming, and inclusive work environment for everyone. How does it work?

May 12<sup>th</sup> initiative brings together local or virtual events celebrating women in math which takes place between 1 May to 15 June. The main focus is initiatives coming from within academia.

The coordination group for the May 12th initiative includes representatives from European Women in Mathematics, the Association for Women in Mathematics, the African Women in Mathematics Association, Indian Women and Mathematics, Women's Committee of the Iranian Mathematical Society, and CGD-UMALCA (Comisio'n de Ge'nero y Diversidad de Unio'n Mathema'tica de America Latina y el Caribe). *I noticed a member of the coordination group is from Italy, named Elisabetta Strickland( Alright!)*

The date of 12 May was chosen in memory of the birthday of Maryam Mirzakhani. She was an Iranian mathematician and professor of mathematics at Stanford University. She was one of the world's leading experts in geometry and dynamical systems. Her beautiful and astonishing results and her life and career in mathematics is considered an inspiration to both women and men. She died tragically from cancer in 2017 at the age of 40.

In 2014, Maryam was awarded the Fields Medal (the mathematician's equivalent of the Nobel Prize) for her contributions to the dynamics and geometry of Riemann surfaces and their moduli spaces. She became the first woman and the first Iranian to be recognized for her achievements by this top mathematical prize.

In an interview with *Quanta* Magazine, she was reported to have said, "If we knew things would be complicated, I think we would have given up." Then she paused and said, "I don't know; actually. I don't give up easily".

Maybe we as Mensans, as well as everyone, should keep that in mind when we go through life.

Sources: Committee for Women in Mathematics and World Meeting for Women in Mathematics (WM)^2

*- Stacy Strickland*

## **Cybersecurity — Part 3 By Jim Fitzgerald By Jim Fitzgerald**

#### **Entering a URL in a Browser**

When you type the name of a web site into your browser, it is a URL or Uniform Resource Locator. URLs such as [www.youtube.com](http://www.youtube.com) or [www.cnn.com](http://www.cnn.com) are human-readable but they are not what browsers need to know in order to find and deliver back to you the content you have requested. Browsers need an address or, to be more specific, they need an Internet Protocol (IP) address. The IP address is a series of 4 octets ranging from 0 to 255 in each octet. When four octets are used it is IPv4, which is the 4<sup>th</sup> version of IP. Each octet represents an 8-bit field allowing the four octets to form a 32-bit number, or address. IPv4 can handle up to  $2^{32}$  addresses. That's 4,294,967,296 which seems like a lot but, these addresses had been depleted by 2015. IPv6 was ratified in 2017 and provides 8 groups of 4 digit hexadecimal digits each. The format is likely something you are unfamiliar with and looks like this: 2607:f8b0:4000:80a::200e. Not all 8 groups need be present. The main advantage of IPv6 is the larger address space. Since IPv6 is a 128-bit field, we can now expand our Internet into  $2^{128}$  addresses which is 340,282,366,920,938,463,463,374,607,431,768,211,456. Now, that's a lot!

Every site has an IP address and it isn't very important to the user or the browser if it is IPv4 or IPv6. The user rarely knows the IP address of the web site and the browser doesn't understand the human-readable site name. So what is the technology between what you type into your browser and the IP address the browser needs to fulfill your request? The answer is the Domain Name System or DNS.

DNS can effectively be divided into two categories: authoritative and recursive. Authoritative DNS servers have final authority over a domain and responds to requests from recursive DNS servers. Recursive DNS servers act as an intermediary between the client (you) and the domain you have asked for, i.e. youtube.com.

When you type youtube.com into your browser and press enter, the browser sends out a request to find the IP address of youtube.com. The first place it looks is in your local cache such as the 'hosts' file on a Windows system. If the IP is not found in cache, the request will be forwarded to a DNS resolver which will begin an iterative query of one of the root DNS servers. The root server can provide an error, an address or the location of one of the top level domain servers. In our example, the resolver would be provided a list of .com top level domain servers. These servers also do not have the IP address but they do know what name servers are used by youtube so the resolver now queries the name server which returns the IP address for youtube.com. Finally, the resolver can answer the query from your browser by returning the IP address for youtube.com.

Now things get really interesting! Now that the browser knows the IP address of youtube, it can ask the site to deliver the content at [www.youtube.com.](http://www.youtube.com) The content you requested by typing the domain name in the browser could be virtually anything. Many sites return their default .html page while others have dynamic content (youtube and news sites for example) so what you get is whatever the server is configured to provide to a request at that point in time.

As a web page loads, the browser must interpret, model and ultimately, display the page contents to you. When a page contains content that is NOT from the site you requested, the entire DNS lookup process begins again so that the page resource can be retrieved. This may be an image, a story, or an advertisement. When you point your browser to cnn.com, you are effectively asking for their default home page AND whatever other resources from any other site that CNN has deemed fit to include on their page.

*(Continued on page 4)*

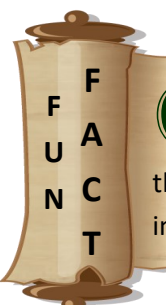

O riginally called Decoration Day, what we now know as Memorial Day, began shortly after the Civil War and became an official federal holiday in 1971. Observed on the last Monday of May.

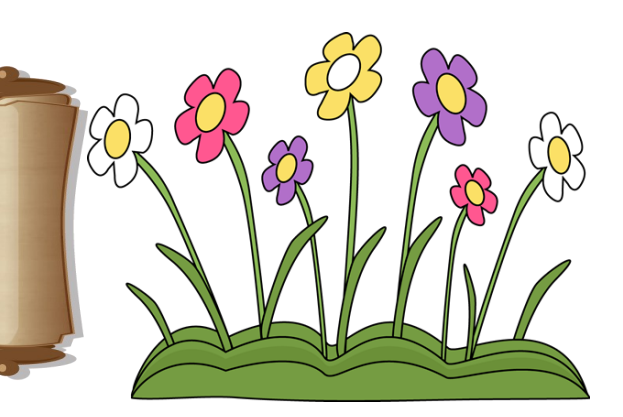

#### *(Continued from page 3)*

This is a significant, light bulb over your head, revelation. You don't have any control whatsoever on what resources a site includes in their web page html code. As we will see later, you can give yourselves some control on what YOUR computer or router actually does with some of these 'bonus' resources.

As your favorite news site loads, your browser could be making dozens of requests for resources you aren't aware of. The obvious resource is advertisements— flashy, animated images which distract you from easily reading headlines or news articles of interest. As you scroll down, the dynamic elements of the page continually provide more and more ads. Once you've reached the end of the article, you may be able to keep scrolling for a very long time as seemingly endless images for news stories, tests, games, medical solutions, and more is continually added to the page. You will also find news or ads targeted to your location because, just as your computer knows the news site's IP address, they also now know yours. That allows them to tailor advertising to stores or deals close to you since your IP will let them determine who your ISP is and knowing the ISP help them resolve, generally, where you are located. Thankfully, they can't determine who you are from just your IP. Not yet at least. But, that is a good question, can they determine who you are? They can and they do.

With the above information, you should now understand how all that advertising shows up on the various web sites you might visit. That is all just companies trying to earn revenue by displaying an ad. They make a little bit more if you actually click on one of the ads. It must be pretty effective because ads are on nearly every web site I visit. Well, they used to be. I will tell you what I have done in the second part of this article and how I minimize or, in most cases, eliminate advertising from ever showing up.

Most of the risk associated with using a browser can be traced to the HTML standard published by the World Wide Web Consortium (W3C), Cascading Style Sheets (CSS) and Javascript or, if you prefer, ECMAscript. These standards allow the practice of ads that go flying across your screen or ads that keep centering themselves on the page as you scroll. They are also to blame for the ads that suddenly appear in the middle of the story you are reading or the pop-up commercial that you can't close. These capabilities exist within the standards to provide you with a rich user experience (UX). Are the capabilities abused and exploited? Absolutely. Are there risks associated with these capabilities? Absolutely. Can you download a virus/Trojan/ransomware from these capabilities? Absolutely.

Part of the HTML specification is 'iframe'. An iframe is basically an independent frame with the page that can display content from another page. Remember how you enter a web site common name in your browser which then renders the page you requested. With iframes, the page you requested can imbed another page (that you did not specifically request) inside itself. I've seen this with https sites (secure) which have an http (non-secure) iframe asking for your credit card information for your order. Based on the behavior of the page I was on, I suspected it was an iframe and when I inspected the source, I discovered I was right. I closed the browser and didn't order anything from them. Like most things, iframes started out with a good intent and were quickly corrupted to perpetrate cybercrimes.

Flash was capable of providing a rich user experience but, eventually Flash was overwhelmed with security problems and had to be discontinued. Many of its capabilities exist within the HTML 5 specification so we can still enjoy our rich UX and the risk that comes along with it. I'm all for a rich user experience. However, I expect it to be secure as well and those two goals often don't mix well.

Have you seen the small ads at the bottom of web pages? Usually three per row and there can be many rows. This is all from companies such as Outbrain. They use native advertising which means they match the overall feel of the hosting page so that the ads appear to be cohesive with the host design/concept.

Each ad could link to a story, original content from Outbrain, another company, a slide show story, or anything else. Slide show stories are particularly irritating. These are the stories you reached because the ad (aka chumboxes) you clicked on had some image and tag line which caught your interest. Something like, "Boy missing 11 days walks out of woods, but he wasn't alone". That

*(Continued on page 5)*

#### *(Continued from page 4)*

takes you to a web page which has a LOT of advertising on it and it starts off telling you where the boy lived and then there is a link to the next part of the story. That page tells you he was a good kid and had a dog. It contains a link to the next part of the story. And on it goes. 40 to 50 pages later, you learn that the boy had been on a camping trip with his dad or some such nonsense. It will be a letdown for sure. But, they got you to look at a whole lot of pages filled with ads and they use another slick trick where the link to go to the next page is replaced with a link to some other story or company just as you mouse over it. That's to keep you from speed clicking through to the end. They can do that thanks to HTML5 and ECMAscript knowing where your mouse is and dynamically changing content on you. With a net worth of \$620M, I guess their approach is working pretty well for them. And that is with a cost-per-click model which means they only get paid when someone clicks one of the ads they show.

Cookies. You don't have to login to a shopping site for the cookie monster to get you. Cookies are a way to maintain state during your visit to a site. See, the Internet is stateless. What that means is that when you visit a site and the page has completed loading, their server does not know you exist or anything else about you. When you click a link on the page it sends, it responds and then forgets you again. When you hit the back button in your browser, it works because the browser remembered where you were, not the web site. A transformative change was needed to maintain session state for each visitor so that you could shop and add things to a shopping cart and, eventually, check out and order everything. Some sites even let you save your shopping cart and you can close your browser and come back the next day and your cart will be waiting for you. All without ever having signed up or logged into their site. That kind of functionality is thanks to cookies because the cookie is saving your session iD which it has stored in its database. The site can now remember you. So, cookies are a necessity and just like real life cookies, they aren't bad for you when taken in moderation.

#### **Network Security**

Securing your home network is a great first step toward implementing your own cybersecurity measures. Let's start with wireless. There are a large number of devices today that can use wireless connectivity. The Internet-of-Things increased this number substantially so that even your thermostat or kitchen appliance may be able to access the Internet.

Wireless is typically on a 2.4 GHz or 5.0 GHz frequency. 2.4 will have less bandwidth (slower) but will have a longer range. 5.0 will be faster but with shorter range. Most wireless routers today offer up both frequencies simultaneously. Which frequency your device connects to should be based on what the device does. A thermostat for example does not need the increased bandwidth provided by a 5 gig network and should be configured to connect to your 2.4 GHz network. Your phone needs more bandwidth than the thermostat so it needs to be on the 5.0 GHz network. This is where your Ring doorbell would need to be as well. Whatever you use for streaming services needs to be on 5.0 GHz though 2.4 might work if the signal strength is excellent.

First, I suggest you take control of your wireless network. You can add your own wireless router and your cable modem would then function as nothing more than a gateway to the Internet. Using your own router is preferred as it will be a better wireless router than the rudimentary one from your provider and you will have complete control over its configuration. This is the ideal arrangement. Remember to change the default password on the router and any other connected device. This is crucial in securing your network and needs to be the very first thing you do.

Next, consider disabling your Service Set Identifier (SSID) broadcast. SSID broadcast sends out your wireless network names so that other devices and people can find it. You have probably seen this in a coffee shop, book store or airport where your phone or PC identifies various wireless networks available. They do this because they are offering up free wifi and they want your device to find their network. If you do not know the name of the network, it is unlikely you can connect to it. Turning off your SSID helps secure your wireless network by effectively hiding it.

Various security protocols are available for wireless networks including Wired Equivalency Privacy (WEP), Wi-fi Protected Access

*(Continued on page 6)*

#### *(Continued from page 5)*

(WPA), and WPA2 to name a few. Wikipedia has a great article on wireless security: [https://en.wikipedia.org/wiki/](https://en.wikipedia.org/wiki/Wireless_security) Wireless security and I strongly encourage you to read it.

As a rule, never use WEP for your wireless security. WEP can be so easily hacked that it shouldn't even be thought of as security in any form. Some older devices may only be capable of WEPm so what do you do when that happens? Simple, get a newer device. We are talking about securing your network and all of your devices, computers, and information. It's worth a few bucks to replace that old printer with a new model that supports WPA.

Optimizing your network doesn't have much to do with securing it really but it is still worth doing. Make sure all of your high bandwidth devices are on your 5 GHz network. This includes streaming devices, computers, phones, and cameras. Printers can be added since they are more burst users and unlikely to take up bandwidth to the point where other devices are negatively impacted. Everything else goes on the 2.4 GHz network.

On your streaming device, and assuming it is connected to your 5 GHz network, search for a speed test app and see what kind of throughput you are getting. If it is slower than what you should be getting on a 5 GHz network, you may need to invest in a network extender. This gets much more complicated but it is often a necessity for larger homes, homes with more than one floor or, as is my case, homes where the router is in a corner of the house and not in the middle. While extending the network is great and all, you will get more bandwidth if you configure the extender to be an access point. This means you would disable the wi-fi on your router and instead use the wi-fi from the access point. I needed to do this because my router is in the back corner of my house and I had poor wi-fi in the opposite corner. I had to hard wire the extender to configure it as an access point. Since the extender is in the center of the house, once it was configured as an access point, I had wi-fi throughout the house and excellent speeds everywhere I tested.

Guests will often want to connect to your wi-fi network. The most secure answer when they ask is to just say no. The more accommodating answer is also more complicated to set up. Most modern routers support a 'guest' network. This network is specifically designed to allow only Internet traffic and prevents Intranet (your stuff) traffic. Configure your router to support the guest network and you can safely allow guests to connect to it.

Remember that allowing anyone to access your network using any means other than a guest wifi account immediately makes all of your devices and information vulnerable to exploitation. Not necessarily a threat from your guest but from their device. We tend to think of a 'person' using our wifi/network but, the reality is that a device is using our wifi/network. They may have malware on their phone or computer which they are not aware of and this can easily migrate to your devices without your knowledge.

If you are technically savvy, you can purchase a device such as a Raspberry Pi and install Pi-hole. Pi-hole can be configured with your own DNS preferences and will act as a sinkhole to all the known advertising serves and malicious sites. It is extremely effective and can be configured with custom entries to prevent access to any sites you want which is a great way for parents to restrict access to specific sites to protect their kids. Note that this is network level security so it will block everyone on the network from reaching those sites. Pi-hole is worth it just to block the advertising. Blocked advertising also greatly improves on site load times because the advertisement is never even requested.

#### **Browser Security**

Your browser is your doorway to the Internet and since there are many threats out in cyberspace, it makes sense to protect yourself from them beginning with the door you are opening with your browser.

You should disable third party cookies. These are used to track your site visit history. Cookies from Amazon can be read by other sites thanks to back-end sharing of search data between companies. All you can really affect is whether or not cookie data is

#### *(Continued from page 6)*

shared though and disabling third party cookies, which are cookies from a site other than the one you are actually visiting, is a great step toward protecting yourself. Disable 3rd party cookies using the settings option in your browser.

If a malicious looking pop-up appears in your browser, the safest thing to do if using Windows is to press Alt+F4. This will close the browser. Don't click the 'x' in the corner or any obvious 'Close' button provided in the pop-up because these buttons could be the link to download a virus.

Know what sites you are going to. You should always know where you are going when surfing the Internet. Even after clicking a link, you should look at the end address after the site loads and make sure you landed where you thought you should land. Site redirects exist and should be watched out for. When in doubt, you can use a search engine to research if the site you want to visit is actually safe or not.

Be careful out there.

#### References:

- 1. <https://www.arin.net/resources/guide/ipv4/>
- 2. [https://www.catchpoint.com/blog/domain](https://www.catchpoint.com/blog/domain-name-to-ip-address)-name-to-ip-address
- 3. <https://stockanalysis.com/stocks/ob/statistics/>

*The title of this section uses a common cipher*

## コテコく ココンンロアン

Find the number to replace the question mark **369542 is to 246359 as 172896 is to 268179 as 417638 is to ?** Answer is at the bottom of page 12

Reprinted from The Book of IQ Tests © 2000 by Philip J. Carter and Kenneth A. Russell, with permission from Sterling Publishing Co., Inc. 

**By Stacy Strickland**

#### **Punny Times**

Evidence has been found that the great archer, William Tell, was found by historians to belong to a family of avid bowlers. Unfortunately, all the Swiss league records were destroyed in a great fire. Therefore, we shall never know for whom the Tells bowled.

\*\*\*\*\*\*\*\*\*\*\*\*\*\*\*\*\*\*\*\*\*\*\*\*\*\*\*\*\*\*\*\*\*\*\*\*\*\*\*\*\*\*\*\*\*\*\*\*\*\*\*\*\*\*\*\*\*\*\*\*\*\*\*\*\*\*\*\*\*\*\*\*\*\*\*\*\*\*\*\*

A man rushed into a busy doctor's surgery and shouted, "Doctor! I think I'm shrinking!" The doctor calmly responds: "Now settle down. You'll just have to be a little patient."

\*\*\*\*\*\*\*\*\*\*\*\*\*\*\*\*\*\*\*\*\*\*\*\*\*\*\*\*\*\*\*\*\*\*\*\*\*\*\*\*\*\*\*\*\*\*\*\*\*\*\*\*\*\*\*\*\*\*\*\*\*\*\*\*\*\*\*\*\*\*\*\*\*\*\*\*\*\*\*\*

Back in the 1800's, the Tate Watch company of Massachusetts wanted to produce other products. And since they already made the cases for watches, they decided to use them to produce compasses. However, the compasses were so faulty and worked so terribly that the user could wind up in California or in Maine without knowing it. Hence the expression: "He who has a Tate's is lost".

## **Member Story**

Living in Brevard has been a dream since I was a child. In the early 1960s, a family friend got a job at the Cape, and we often came to visit. The 10-year-old me found Brevard a magical place.

Perhaps it was because we had good friends with a waterfront house on the south end of Cocoa Beach, a couple of short blocks from the beach. Our visits involved fishing in the back yard, going to the beach and watching launches. The friend had three daughters near my age, so I learned a lot of things my mother kept from us — like playing cards.

I made up my mind then that I wanted to live in Cocoa Beach. As it does, life intervened. The good friends' marriage broke up, the girls moved to California, then Australia, leaving Cocoa Beach still a dream world.

As an adult, I returned to Cocoa Beach, this time attending RGs and conferences of The Florida Press Club. Some of the hot spots were the old Holiday Inn, now the International Palms, the Hilton down the coast, and eventually the Holiday Inn in Melbourne Beach, now the Crowne Plaza. Brevard had lost none of its appeal, but my job was in Fort Lauderdale. Florida Today is a paper where you start a career, not where you move up.

Raising my son, A.J., caring for my mother with dementia — such things kept me in South Florida. Enter a late-in-life romance, with a man who had extended family in Brevard. We began looking for a location, something central as Tod's brother and niece lived in Titusville, another niece in Melbourne Beach. Rockledge seemed perfect. At first, we thought we would like to design and build our own home, but the fact that we both qualified for Social Security changed our minds. We looked at single-family homes, then decided we didn't want to fuss with yard work and other upkeep. My heart was broken to give up a 3/2 with a pool and a great room (fireplace included). I thought of all the marvelous parties we could have. Ah, well.

Our attention was drawn to a 100-unit complex on the river in Rockledge, Indian River Club condominium. We looked at six or seven units, quickly deciding that the trees near the south building blocked a full view of launches, a deal-breaker. On a whim, we stopped after attending a family funeral in 2020. A note on the bulletin board said two units were for sale, one on the top floor, which we preferred. We called, we offered, we closed.

When people ask why I moved here, I cite the family/childhood connections. But I also feel that Brevard – thanks to the aerospace industry — has many amenities that I wanted, while being about half as crowded and busy as the big city that South Florida has become. And Orlando is less than an hour away, and I'm pretty sure that you can do almost anything you can think of in Orlando. Well, maybe not mountain climbing or snow sports, but the airline connections can get you there pretty quickly.

<u>TATA TATA TATAP</u>

I'm finally home.

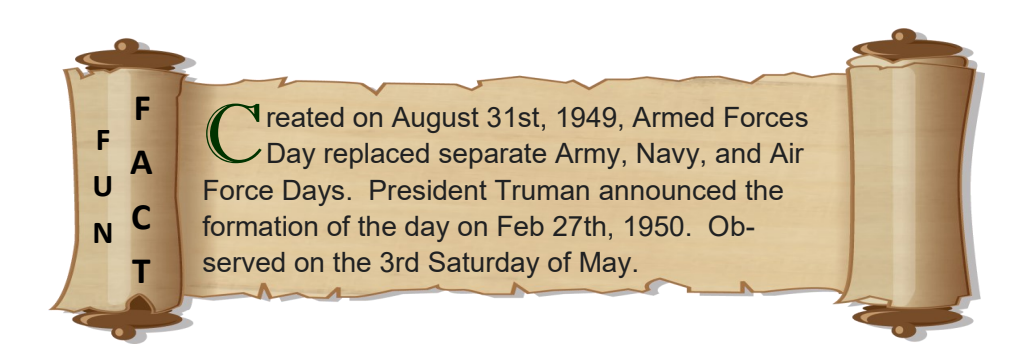

## **ExComm Meeting from 4/16/22**

Meeting was called to order at 5:34 PM on 4/16/22.

We have not heard from our Recording Secretary, **Libby Wilder** in over a year and attempts at contacting her have failed. For this reason, under Space Coast Area Mensa bylaw Article III.14, a motion was made to remove her as Recording Secretary. Motion passed and the LocSec filled the role of Recording Secretary for the remainder of this meeting.

Financial report was provided by **Val Valek**. General account contains \$7,504.73 and the reserve account contains \$860.85. A total of \$1,028.31 has been spent on printing newsletters this year.

Motion was made to subsidize events to help defray costs to members. Members wishing to host/schedule an event may request that attendees costs be partially subsidized by SCAM. The subsidy amount and approval/disapproval of said subsidy is at the discretion of the ExComm and can be provided informally (outside of an ExComm Meeting). Motion passed.

Motion was made to designate **Rick Bugado** as the Recording Secretary. Rick kindly stepped up and volunteered for the position after meeting with the LocSec and asking how he could help out our chapter. Motion passed. (Rick will assume duties at the next ExComm meeting.

#### Discussion:

1) The LocSec was contacted by the mother of a gifted child inquiring about youth activities her daughter might be able to attend. She was provided a link to the Mensa Gifted Youth site and advised to have her daughter join Mensa. She was also provided information on the recent geocaching event which saw the attendance of two youths.

2) Short discussion on elections for ExComm positions. Elections shall be held this year and volunteers will be requested to serve on the Nomination Committee and the Election Committee later in the year.

Motion made to adjourn at 5:59 PM. Motion passed.

From your LocSec: I have been trying to come up with events which I thought might be of interest to those members who have children. The geocaching event had that interest for two families though, after having to reschedule due to weather concerns only one was able to attend by the time the event was held. I am trying to schedule a make-up date with the 2nd family because I do not want them to miss out. I am also scheduling another geocaching event for May. I might even do that event monthly if there is interest.

But, I need your help. Events I am interested in are not necessarily what you are interested in. I can't know what kind of events you would like to see added unless you tell me. Yes, I am speaking directly to you. :)

I understand that even suggesting an event can get turned around on the person suggesting it where they get asked to schedule it, plan it, organize it, host it, clean it, and x it, y it, and z it. I get it.

I offer up that you can send me suggestions anonymously. Well, not truly anonymous but, unless I have a question or two, I will ignore who it came from. I won't ask you to host, plan, organize, or anything. I just honestly want to know what events you would be interested in attending.

So if you say you would attend a hot dog eating contest and I plan and organize it, do I expect you there because you suggested it? Sure. Do you have to be there? Of course not. Life happens.

Bottom line is that I have a finite number of interests myself and I do not want Space Coast Area Mensa to be 100% driven by the LocSec who, by all accounts, is a great guy, super interesting, and has niche interests which are pretty cool. We are stronger and better with diversity of people, ideas, and opinions.

Let me hear from you. I won't tell anyone who sent the idea in.

This is your local chapter so add your influence and help shape it into something better.

## **Newsletter Submissions**

To submit articles, events, SIGs, announcements, please email [locsec@scam.us.mensa.org](mailto:locsec@scam.us.mensa.org)

All submissions must be received by the Editor before the 15th of the month preceding publication.

## **Upcoming Events**

14 May: Geocaching at Wickham Park. 8:30 AM meet at: N28° 9' 52.902'' W80° 39' 38.3652'' [Link](https://www.google.com/maps/@28.164695,-80.6606568,148m/data=!3m1!1e3?hl=en) **RSVP** 15 May: Brunch with the LocSec: 11:00 AM meeting at Cracker Barrel, 1175 Palm Bay Rde NE **RSVP** 15 May: ExComm Meeting: 5:30 PM meeting via [Zoom](https://us02web.zoom.us/j/7335298035?pwd=bmhHUFFHNkE1ZENPZU1XY0s2dHlxQT09) Passcode: 719659 28 May: Game Night: 5:00 PM. Host: Ann Carter. Email: [anncarter@rocketmail.com](mailto:anncarter@rocketmail.com) **RSVP**

#### **Picture of the Month**

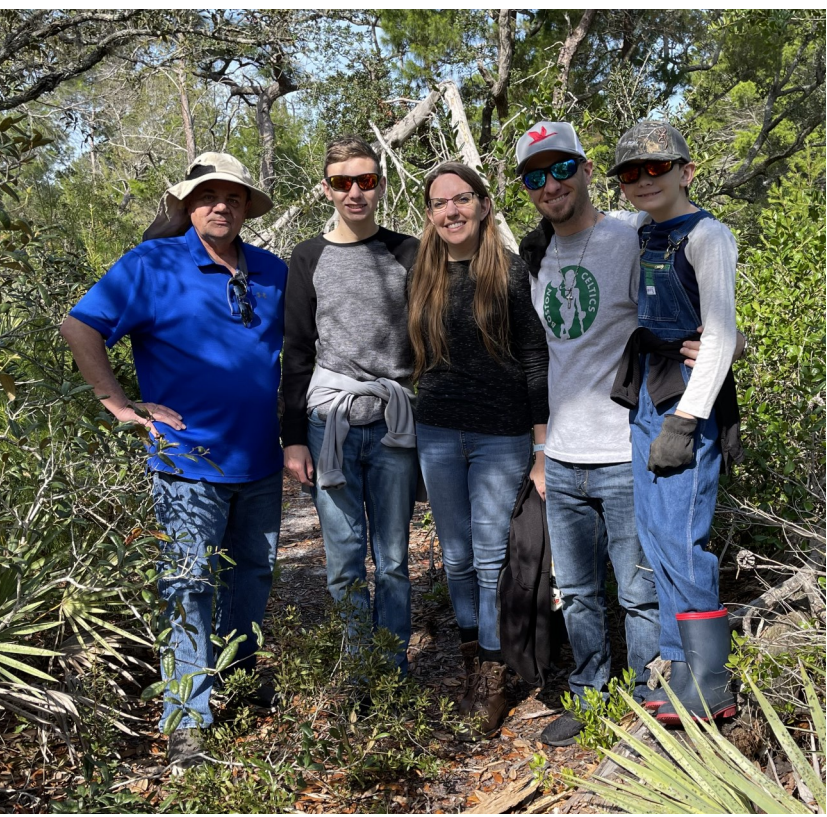

**Geocaching with the Stockton Family at Wickham Park Photo by: Jim Fitzgerald** For the high resolution image, visit the *Picture-of-the-Month* channel on our Discord server

Have a Picture of the Month for the newsletter? Submit to [locsec@scam.us.mensa.org.](mailto:locsec@scam.us.mensa.org.)

All submissions must be the original work of the person submitting the image.

# Recipe

**Contributed by Eileen L.**

## *Asian Grilled Beef*

Total time: 30 minutes + 4 hours marinating

#### Serves 8

#### **Preparation:**

1/4 C soy sauce 2 tbsp sugar 2 tbsp dry white wine 2 large garlic cloves, very finely chopped 1 tbsp toasted sesame oil One 2 1/2-pound beef flank steak, cut across the grain into twenty 1/4-inch-thick slices, sliced on a diagonal Steamed rice, for serving

#### **Directions:**

- 1) In a large, shallow dish, combine the soy sauce with the sugar, white wine, chopped garlic, and toasted sesame oil, stirring to dissolve the sugar. Add the sliced flank steak and coat thoroughly in the marinade. Cover and refrigerate the steak for at least 4 hours or overnight.
- 2) Light a grill or heat a griddle.
- 3) Working in batches, grill the steak over high heat until the slices are richly browned and medium-rare, about 30 seconds per side. Transfer the steak to a serving platter and serve with steamed rice.

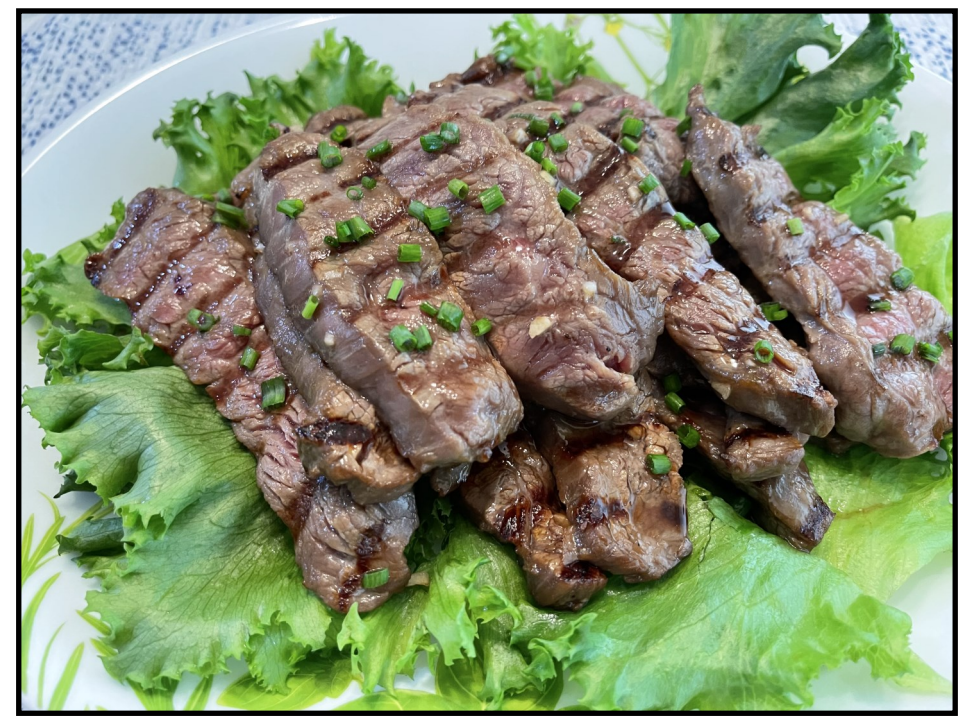

## <u>SPACE COAST AREA MENSA</u> Officers and Appointees

**Local Secretary Deputy Local Secretary Treasurer Recording Secretary Area Coordinator Brevard County Indian River County Testing Coordinator Testing Proctor Testing Proctor Testing Proctor Newsletter Editor Calendar Coordinator Discord Administrator Webmaster Membership Chair Scholarship Chair S.I.G.H.T Coordinator Social Media Chair Regional Vice Chair (Area 10)** Jim Fitzgerald George Rasley Val Valek Rick Bugado

Jim Fitzgerald Robert Roth Hank Rhodes Julie Costopoulos Harold (Bud) Long Hank Rhodes Jim Fitzgerald Jim Fitzgerald Jim Fitzgerald Karen Freiberg Julie Costopoulos Julie Costopoulos Karen Freiberg Jim Fitzgerald Thomas G. Thomas

[locsec@scam.us.mensa.org](mailto:locsec@scam.us.mensa.org) [asstlocsec@scam.us.mensa.org](mailto:asstlocsec@scam.us.mensa.org) [treasurer@scam.us.mensa.org](mailto:treasurer@scam.us.mensa.org) [recsec@scam.us.mensa.org](mailto:recsec@scam.us.mensa.org)

> [locsec@scam.us.mensa.org](mailto:locsec@scam.us.mensa.org) [robverobeach@aol.com](mailto:robverobeach@aol.com) [testing@scam.us.mensa.org](mailto:testing@scam.us.mensa.org)

[locsec@scam.us.mensa.org](mailto:locsec@scam.us.mensa.org) [locsec@scam.us.mensa.org](mailto:locsec@scam.us.mensa.org) [locsec@scam.us.mensa.org](mailto:locsec@scam.us.mensa.org) [webmaster@scam.us.mensa.org](mailto:webmaster@scam.us.mensa.org) [membership@scam.us.mensa.org](mailto:membership@scam.us.mensa.org) [scholarship@scam.us.mensa.org](mailto:scholarship@scam.us.mensa.org) [sight@scam.us.mensa.org](mailto:sight@scam.us.mensa.org) [locsec@scam.us.mensa.org](mailto:locsec@scam.us.mensa.org) [RVC10@us.mensa.org](mailto:RVC10@us.mensa.org)

#### **Vacant Positions (volunteers needed)**

**Gifted Youth Coordinator Publicity Mensa Links**

#### **SCAM Web Site**

**<http://www.spacecoast.us.mensa.org>**

**SCAM on Discord <https://discord.gg/s82uBqPTj4>**

**American Mensa <https://www.us.mensa.org/>**

**Mensa Connect**

**<https://www.us.mensa.org/connect/mensa-connect/>**

**Your Membership Profile**

**<https://www.us.mensa.org/my-mensa/my-membership-profile/>**

Receiving the newsletter electronically is easy. Just follow these simple steps:

1. Go to<https://members.us.mensa.org/eweb/DynamicPage.aspx?webcode=CommPref>

2. Edit the top box "Publication Preferences" and set 'Local Group Newsletter' to "Electronic" and click 'Save'

3. Done. Told ya it was easy and you save our chapter print costs. Win-win.

**468137** Answer from Page 7: The even numbers and then the odd numbers from the first number are placed in ascending order to form the second number.